# **Direct Connect Enrollment Guide**

# **Access Business Banking >Under Additional Services> Connectivity for QuickBooks Option**

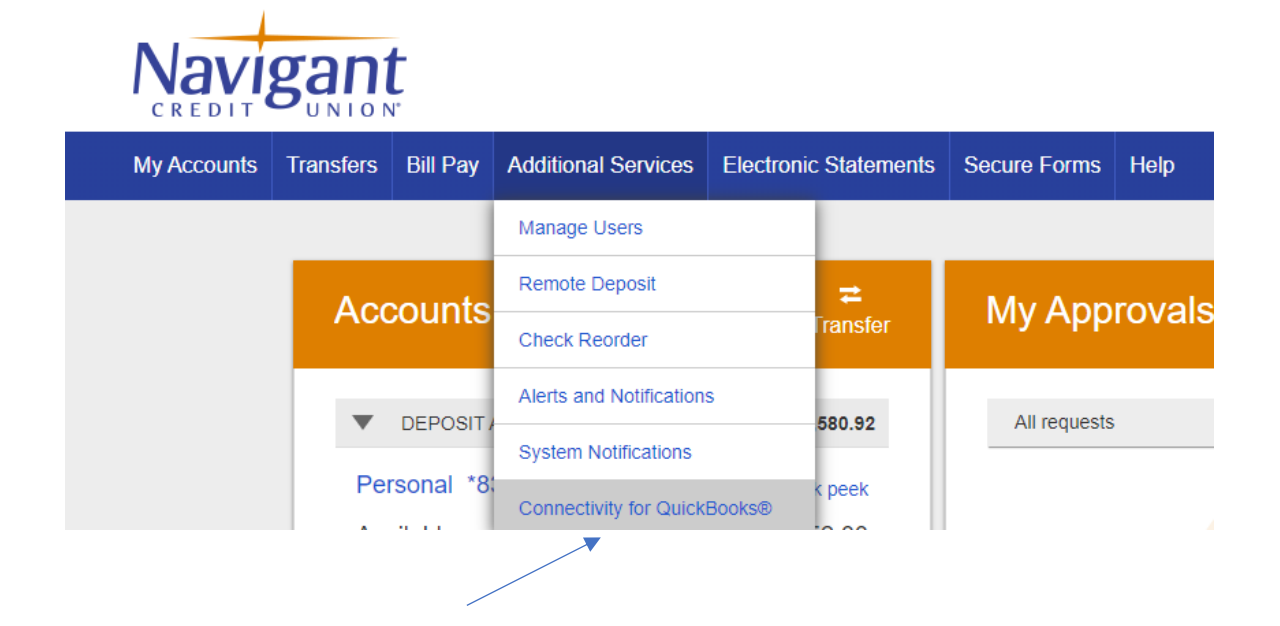

# **Create a password that meets the password requirements**

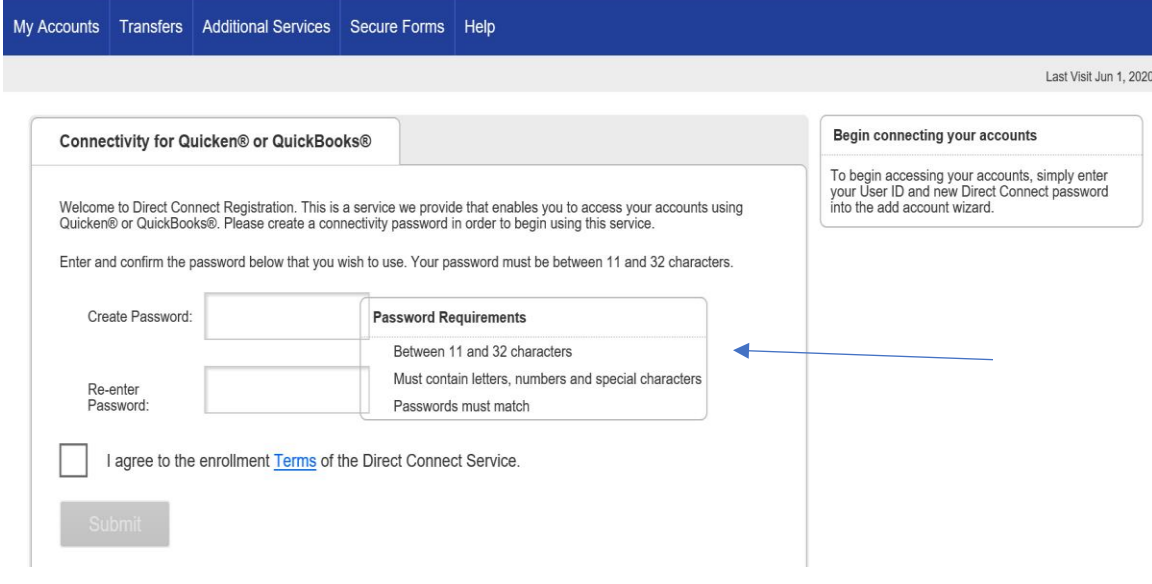

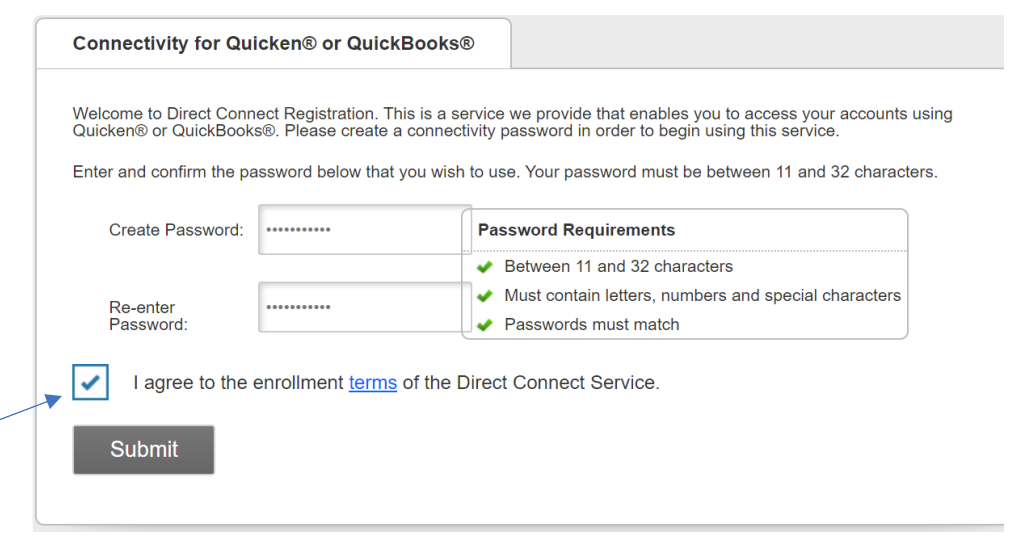

# **Click acceptance of the Terms of the Direct Connect Service**

## You will receive a registration request confirmation email

### Your Connectivity for Quicken<sup>®</sup> and QuickBooks<sup>®</sup> registration

Info@navigantcu.org To Kathy Antonelli

(i) If there are problems with how this message is displayed, click here to view it in a web browser. Phish Alert

Navigant Credit Union

Thank you for submitting your registration request. Your registration is now complete. You may begin using online banking services in Quicken® and QuickBooks®.

# You will receive an enrollment confirmation email

Connectivity for Quicken® or QuickBooks®

You are now registered to use Connectivity for Quicken® or QuickBooks®.

You are enrolled to use online services through Quicken® or QuickBooks®. Enter your password selected during the enrollment process to begin accessing your accounts.

#### **Begin connecting your accounts**

To begin accessing your accounts, simply enter<br>your User ID and new Direct Connect password into the add account wizard.

 $\leftarrow$  Reply